# AFNI Start to Finish: How to Analyze Data with AFNI

- picture this experiment as your own
	- decisions on processing were made by you (and your colleagues), hopefully before acquiring any data
	- $\cdot$  there is no single "correct" way to analyze data,
- focus on understanding the processing steps  $\cdot$  in light of your having chosen which steps to perform
- practice the good habit of reviewing results
	- \* do the initial images look good?
	- $\cdot$  review each processing step along with data
	- \* are the EPI and anat well aligned by the end?
	- do the statistical results look reasonable?
- how does one create a processing script (based on design decisions)? use **afni\_proc.py**, or write script by hand
- how does one get data to a standard space for group analysis?
	- tell **afni\_proc.py** do to it

٠

٠

or apply anatomical transformation to results via **adwarp**

#### **Review of stimulus conditions**

- Speech Perception Task: Subjects were presented with audiovisual speech that was presented in a predominantly auditory or predominantly visual modality.
- A digital video system was used to capture auditory and visual speech from a female speaker.
- There were 2 types of stimulus conditions:

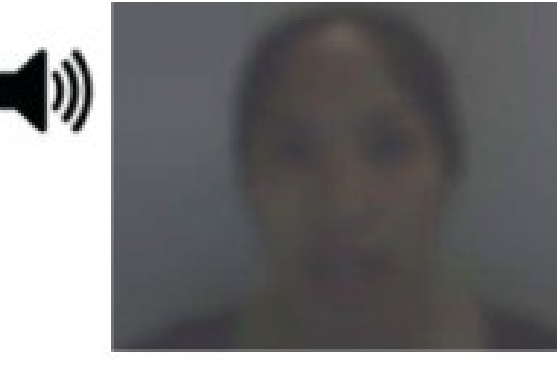

#### (1) **Auditory-Reliable** (2) **Visual-Reliable**

Example: Subjects can clearly *hear* the word "cat," but the video of a woman mouthing the word is degraded.

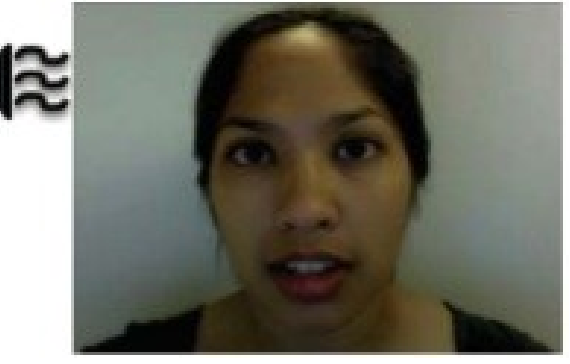

Example: Subjects can clearly *see* the video of a woman mouthing the word "cat," but the audio of the word is degraded.

 $-2-$ 

### \* Experiment Design:

- There were 3 runs in a scanning session.
- Each run consisted of 10 blocked trials:
	- 5 blocks contained Auditory-Reliable (*Arel*) stimuli, and
	- 5 blocks contained Visual-Reliable (*Vrel*) stimuli.
- Each block contained 10 trials of *Arel* stimuli OR 10 trials of *Vrel* stimuli.
	- Each block lasted for 20 seconds (1 second for stimulus presentation, followed by a 1-second inter-stimulus interval).
- $\bullet$  Each baseline block consisted of a 10-second fixation point.

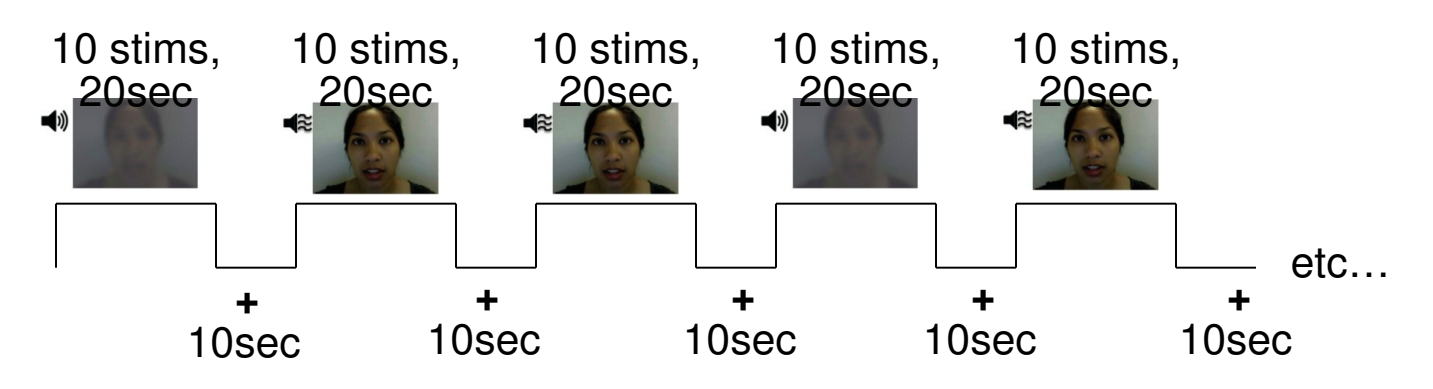

#### \* Data Collected:

- 2 Anatomical datasets for each subject, collected at 3 tesla.
	- 175 sagittal slices
	- voxel dimensions =  $0.938 \times 0.938 \times 1.0$  mm
- 3 Time Series (EPI) datasets for each subject.
	- 33 axial slices x 152 volumes = 5016 slices per run
	- $\cdot$  TR = 2 sec; voxel dimensions = 2.75 x 2.75 x 3.0 mm
- Sample size,  $n = 10$  (all right-handed subjects)

# **afni\_proc.py**

- What is **afni\_proc.py**?
	- a program used to generate processing scripts for single subject analysis
	- generated scripts are in **tcsh** syntax
	- \* scripts are written to be easily read and modified
	- \* why create a script?
		- $\geq$  it is a permanent record of the processing steps
		- $\geq$  it can be re-run or modified to run on more subjects
- What information is needed by **afni\_proc.py**?
	- **minimum**: EPI data and stimulus timing files (in order to do regression)
	- basis functions for regression (GAM, BLOCK, etc.)
	- choose processing blocks: align EPI/anat? tlrc? despike? RETROICOR?
	- many options are available:
		- $\geq$  estimate smoothness, censor TRs with excessive motion, etc.
		- > see "afni\_proc.py -help" for details

#### • **Pros**

- quick way to create a processing script
- user does not need to be a master of shell scripting
- \* more trust that syntax does not have typos
- good for learning (FMRI processing, Unix/shell scripting, AFNI commands)
- can compare against manually generated scripts
	- $\ge$  for sanity checks and bug detection
- processing script generates many files to help review data/detect problems
	- outlier counts (**outcount\*.1D**), motion estimates (**dfile.\*.1D, motion\*.1D**), ideal regressors/sum of ideals (**ideal\*.1D, sum\_ideal.1D**), estimates of data smoothness (**blur\_est\*.1D**), script to quickly review original EPI data (**@epi\_review.\$subj**)

### • **Cons**

- \* some users may not bother to review script
- not every AFNI program has an **afni\_proc.py** interface
	- $\geq$  have 'empty' processing block for such commands
- not yet done:
	- $\ge$  -stim times IM/AM/AM2: requires (easy) script changes
	- $\triangleright$  varying basis functions: requires (easy) script changes
	- GUI (**on the way!**)

## • **afni\_proc.py help sections**

- \* there is a lot of help to be found in the "afni\_proc.py -help" output
- \* list of main sections in the help:
	-
	-
	-
	-
	- - TIMING FILE NOTE
		- MASKING NOTE
		- WARP TO TI RC NOTE
		- RETROICOR NOTE
		- RUNS OF DIFFERENT LENGTHS NOTE
		- SCRIPT EXECUTION NOTE
	- -
		-
		-
- $\geq$  program introduction  $\geq$  basic overview of the program
- PROCESSING BLOCKS : list of possible processing blocks
- > DEFAULTS : basic defaults, per processing block
- EXAMPLES : common examples of running this program
- > NOTE sections : details on various topics

- > OPTIONS : descriptions of all program options
	- informational : options to get quck information and quit program
	- general execution : options not specific to a processing block
	- block options : specific to blocks, in default block order

#### • **Overview of Remaining Steps**

- data is under **AFNI\_data6/FT\_analysis**
- review directory contents and note suject data under directory **FT**
- \* review the **afni** proc.py command
- execute the **afni\_proc.py** command to create processing script
- \* execute the "proc" script to process the data
- \* review processed data
	- $\triangleright$  use "proc" script as a guide for what data to view
	- $\ge$  focus on run 1 here, to save time
	- use multiple **afni** controllers to view both input and output of each block
- \* get results to standard space
- run group analysis (**3dANOVA2 or 3dMEMA**)

#### • **Class Work:**

1.go to directory AFNI\_data6/FT\_analysis; see what is there **cd AFNI\_data6/FT\_analysis ls -l FT cat FT/AV1\_vis.txt**

2.review the afni\_proc.py command **cat s01.ap.simple**

3.execute s01.ap.simple (note the output script, **proc.FT**) **./s01.ap.simple** (or: **tcsh s01.ap.simple**) **ls -l**

4.process the data (as suggested by **afni\_proc.py**) 1.takes ~5 minutes (on my laptop) **tcsh -xef proc.FT |& tee output.proc.FT**

5.while processing data, review "proc" script **gedit proc.FT**

6.review processed data (input and output of each step) **cd FT.results afni &**

1. Note what is under **AFNI\_data6/FT\_analysis**.

- 
- 
- 
- 
- 

under **FT**

- 
- 
- **FT\_anat+orig.BRIK/HEAD** anatomical dataset
- **FT\_epi\_r1+orig.BRIK/HEAD** EPI run 1
- **FT\_epi\_r2+orig.BRIK/HEAD** EPI run 2
- **FT\_epi\_r3+orig.BRIK/HEAD** EPI run 3

#### AV1\_vis.txt:

**60 90 120 180 240 120 150 180 210 270 0 60 120 150 240**

- **FT - Subject data directory**
- **s01.ap.simple Class afni\_proc.py script**
- **s02.ap.align - more advanced script**
- **s09. cleanup remove analysis results**
- **s11.proc.FT** result of **s01.ap.simple**
- **s12.proc.FT.align** result of **s01.ap.align**
	- **AV1\_vis.txt** visual reliable timing
	- **AV2\_aud.txt** autidory reliable timing
		-
		-
		-
		-

2. Review the contents of the **s01.ap.simple** script.

```
afni_proc.py -subj_id FT \
-dsets FT/FT_epi_r?+orig.HEAD \
-copy_anat FT/FT_anat+orig \
-tcat_remove_first_trs 2 \
-regress_stim_times FT/AV*.txt \
-regress_stim_labels Vrel Arel \
-regress_basis 'BLOCK(20,1)' \
-regress_est_blur_errts \
-regress_opts_3dD \
    -gltsym 'SYM: Vrel -Arel'
```
Options:

- ➢ **-subj\_id**: subject ID, which will be used in dataset names
- ➢ **-dsets**: the EPI datasets, one per run
- ➢ **-copy\_anat**: the anatomical dataset will be copied to the results dir
- ➢ **-tcat\_remove\_first\_trs**: # TRs to remove from the beginning of each run (prior to magnetization steady state)
- ➢ **-regress\_stim\_times**: the list of stimulus timing files
- ➢ **-regress\_basis**: basis function used by 3dDeconvolve in the regression
- ➢ **-regress\_est\_blur\_errts**: estimate data smoothness from residuals
- ➢ **-regress\_opts\_3dD**: extra options given directly to 3dDeconvolve